## **Autodesk® Revit® Architecture 2012**

# Autodesk Certification Exam Preparation Roadmap

Autodesk certifications are industry-recognized credentials that can help you succeed in your design career—providing benefits to both you and your employer.

The certifications provide reliable validation of skills and knowledge, and they can lead to accelerated professional development, improved productivity, and enhanced credibility.

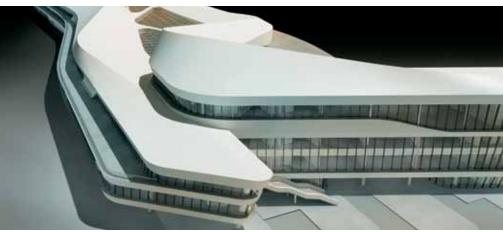

Image courtesy of CCDI Group

Autodesk highly recommends that you structure your examination preparation for success. This means scheduling regular time to prepare, reviewing this exam preparation roadmap, using the Autodesk Official Training Guide, taking an Assessment test, and using a variety of resources. Equally as important, actual hands-on experience is recommended.

The Autodesk Revit Architecture 2012 Certified Associate exam consists of 30 questions that assess your knowledge of the tools, features, and common tasks of Autodesk Revit Architecture 2012. Question types include multiple choice, matching, and point-and-click (hotspot). The exam has a 1-hour time limit. (In some countries, the time limit may be extended.)

The Autodesk Revit Architecture 2012 Certified Professional exam is a performance-based test. The exam is comprised of 20 questions. Each question requires you to use Autodesk Revit Architecture 2012 to create or modify a data file, and then type your answer into an input box. The answer you enter will either be a text entry or a numeric value. The exam has a 90-minute time limit. (In some countries, the time limit may be extended.)

To earn the credential of Autodesk Revit Architecture 2012 Certified Professional, you must also pass the Autodesk Revit Architecture 2012 Certified Associate exam. You can pass the exams in any order.

To recertify from Autodesk Revit Architecture 2011 Professional to Autodesk Revit Architecture 2012 Professional, you need only pass the Autodesk Revit Architecture 2012 Certified Associate exam.

#### **Assessment Tests**

Autodesk assessment tests will help identify areas of knowledge that you should develop in order to prepare for the certification exam. At the completion, you will be able to review the items you missed and their correct answers. Contact an Autodesk Certification Center for more information at http://autodesk.starttest.com.

#### **Autodesk Official Training Guides**

The Autodesk Official Training Guide for the Autodesk Revit Architecture 2012 Certification exams is *Autodesk Revit Architecture 2012 Essentials* from Wiley Publishing. This guide is available from booksellers and online booksellers worldwide.

#### **ATC® Instructor-Led Courses**

The Autodesk Authorized Training Center (ATC®) program is a global network of professional training providers offering a broad range of learning resources. Visit the online ATC locator at http://www.autodesk.com/atc.

### Recommended Experience Levels for Autodesk Revit Architecture Certification Exams

Actual hands-on experience is a critical component in preparing for the exam. You must spend time using the product and applying the skills you have learned.

#### • 2012 Certified Associate exam:

Autodesk Revit Architecture 2012 course (or equivalent) plus 100 hours of hands-on application

#### • 2012 Certified Professional exam:

Autodesk Revit Architecture 2012 course (or equivalent) plus 400 hours of hands-on application

## Autodesk Revit Architecture 2012

#### **Exam topics and objectives**

We recommend that you review the topics and objectives during your preparation for certification. The Autodesk Official Training Guide for the Autodesk Revit Architecture 2012 Certification exams is *Autodesk Revit Architecture 2012 Essentials* from Wiley Publishing. That guide—which covers the topics and objectives listed below—is available from booksellers and online booksellers worldwide. Please note that not all objectives will be tested during your certification exam.

#### Autodesk Revit Architecture 2012 Certified Associate

| Topic         | Objective                                                 |
|---------------|-----------------------------------------------------------|
| Collaboration | Use worksharing                                           |
|               | Import DWG files into Revit                               |
| Documentation | Create and modify filled regions                          |
|               | Place detail components and repeating details             |
|               | Use dimension strings                                     |
|               | Set the colors used in a color scheme legend              |
| Elements      | Create a stacked wall                                     |
|               | Differentiate system and component families               |
|               | Modify an element's type parameters                       |
|               | Use Revit family templates                                |
| Modeling      | Create a building pad                                     |
|               | Define floors for a mass                                  |
|               | Create a stair with a landing                             |
|               | Generate a toposurface                                    |
|               | Model railings                                            |
|               | Edit a model element's material (door, window, furniture) |
|               | Change a generic floor/ceiling/roof to a specific type    |
|               | Attach walls to a roof or ceiling                         |
| Views         | Define element properties in a schedule                   |
|               | Control visibility                                        |
|               | Use levels                                                |
|               | Create and manage legends                                 |
|               | Manage view position on sheets                            |
|               | Move the view title independently of the view             |
|               | Organize and sort items in a schedule                     |

#### Autodesk Revit Architecture 2012 Certified Professional

| Topic         | Objective                                                                   |
|---------------|-----------------------------------------------------------------------------|
| Collaboration | Copy and monitor elements in a linked file                                  |
|               | Import DWG files into Revit                                                 |
| Documentation | Tag elements (doors, windows, etc.) by category                             |
| Elements      | Change elements within a curtain wall (grids, panels, mullions)             |
|               | Create compound walls                                                       |
|               | Create a stacked wall                                                       |
|               | Create and modify family categories                                         |
|               | Create a new family type                                                    |
| Modeling      | Assess review warnings in Revit                                             |
|               | Define floors for a mass                                                    |
|               | Create a stair with a landing                                               |
|               | Create elements such as a floors, ceilings, or roofs                        |
|               | Generate a toposurface                                                      |
|               | Model railings                                                              |
|               | Work with phases                                                            |
|               | Attach walls to a roof or ceiling                                           |
| Views         | Control visibility                                                          |
|               | Use levels                                                                  |
|               | Create a duplicate view for a plan, section, elevation, drafting view, etc. |
|               | Create and manage legends                                                   |
|               |                                                                             |

For more information
http://www.autodesk.com/certification
Find an Autodesk Certification Center
http://autodesk.starttest.com

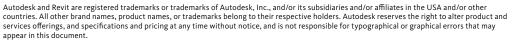